# **Chapter 5 迴圈與向量優化**

**Hung-Yuan Fan (范洪源)**

**Department of Mathematics, National Taiwan Normal University, Taiwan**

**Spring 2017**

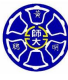

.

. . . .

# **Outline**

- **5.1** while **迴圈**
- **5.2** for **迴圈**
- **5.3 邏輯陣列與向量優化**
- **5.6** textread **函式**

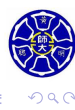

. .

. .

. .

# **Section 5.1** while **迴圈**

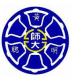

#### **Introduction**

- 迴圈 ( loops ) 是一種 MATLAB 架構,允許我們重複執行 連串的宣告式。
- 兩個基本的迴圈架構為:**while 迴圈(while loops)**以及 **for 迴圈(for loops)**。
	- wile 迴圈: 只要滿足某些條件, 將重複執行特定的程式區 塊,直到這些條件不滿足後,才結束迴圈,故其執行次數並 非固定。
	- for 迴圈: 以一個確定的次數重複執行特定的程式區塊。
- **向量化或是向量優化(vectorization)**是 MATALB 另㇐ 種更快速的方式,用來執行如同許多 for 迴圈一樣的功能。

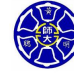

#### 表 9.3.2 while 迴圈敘述

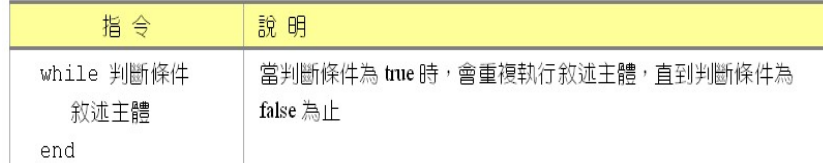

while expression  $\sim$   $\sim$   $\sim$ 

 $\sim$   $\sim$  $\sim$  . end

程式碼區塊

 $\Box \rightarrow \neg \left( \frac{\partial}{\partial \theta} \right) \rightarrow \neg \left( \frac{\partial}{\partial \theta} \right) \rightarrow \neg \left( \frac{\partial}{\partial \theta} \right)$ 

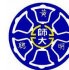

 $\equiv$  99

### while **迴圈的範例** % 本範例計算 1 + 2 + 3 + 4 + 5 的總和。  $i = 1; x = 0;$ while i < 6  $x = x + i;$

 $i = i + 1;$ end fprintf(' 正整數 <sup>1</sup> 加到 <sup>5</sup> 的總和為 %d *\*n',x);

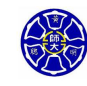

.

. .

 $\Box$ . . . .

# whike 範例的流程圖

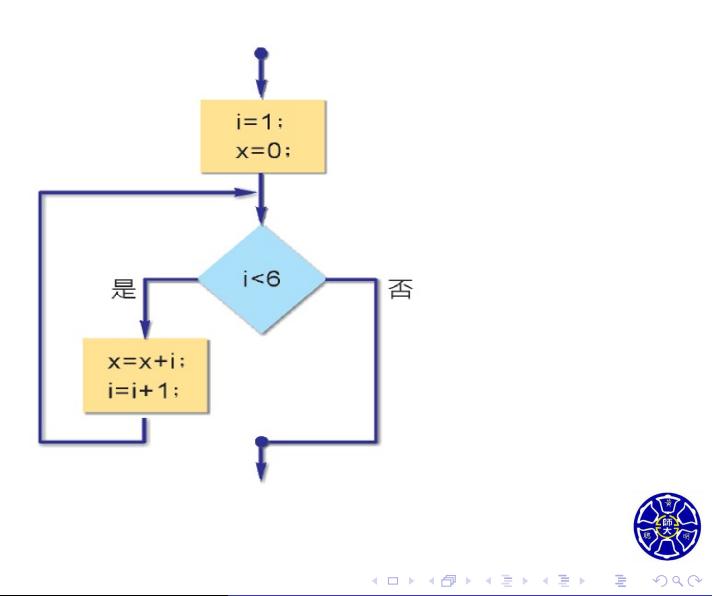

### while **迴圈的範例** total =  $0$ ; num =  $2$ ; while num  $\leq 100$ if isprime(num)  $total = total + num;$ end num = num + 1; end fprintf('1 <sup>到</sup> <sup>100</sup> 之間的質數總和為 %d *\*n',total);

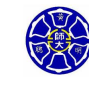

.

**主** 

. .

# 範例 5.1: 統計分析 (1/5)

- **1. 宣告問題**
	- 計算一組資料的平均數及標準差,假設所有的測量值均為正 數或零,並且使用一個負值作為資料輸入的結尾。
- **2. 定義輸入和輸出**
	- 輸入: ㇐組不知道總個數的正數或零值。
	- 輸出: 列出輸入資料的平均數、標準差和資料點的總個數。
- **3. 設計演算法**
	- 這個程式將會分成 3 個主要的步驟來執行:
		- **<sup>1</sup>** 收集輸入資料
		- **<sup>2</sup>** 計算平均數及標準差

$$
\bar{x} = \frac{1}{N} \sum_{i=1}^{N} x_i, \quad s = \frac{\sqrt{N \sum_{i=1}^{N} x_i^2 - (\sum_{i=1}^{N} x_i)^2}}{N(N-1)}
$$

**<sup>3</sup>** 輸出平均數、標準差及資料點數

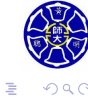

# 範例 5.1: 統計分析 (2/5)

#### **4. 將演算法變成 MATLAB 宣告式**

● 虛擬碼 (pseudocode):

將 n, sum\_x 及 sum\_x2 初始化為 0。 提示使用者輸入並讀取需要的第一個 x 值。 while  $x >= 0$ n *←* n+1; sum\_x *←* sum\_x + x; sum\_x2 *←* sum\_x2 + x^2; 提示使用者輸入並讀取下一個 x 值。 end 計算資料點的平均數 x\_bar 與標準差 s。 輸出資料點的平均數、標準差及資料點數。

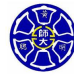

. .

. . . . . . . .

# 範例 5.1: 統計分析 (3/5)

```
\Box \rightarrow \neg \left( \frac{\partial}{\partial \theta} \right) \rightarrow \neg \left( \frac{\partial}{\partial \theta} \right) \rightarrow \neg \left( \frac{\partial}{\partial \theta} \right).
.
                                                                              \overline{\Omega}● MATLAB 程式碼: (檔名為 stats_1.m)
  n = 0; sum_x = 0; sum_x 2 = 0;
  x = input('Enter first value: ');while x \ge 0n = n + 1;sum_x = sum_x + x;sum_x 2 = sum_x 2 + x^2;x = input('Enter next value: ');
  end
  x bar = sum x / n;
  s = sqrt( (n*sum_x2-sum_x^2) / (n*(n-1));fprintf('The mean of data is: %f \n',x_bar);
  fprintf('The standard deviation is: %f \n',s);
  fprintf('The number of data is: %f \n',n);
```
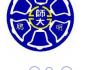

# 範例 5.1: 統計分析 (4/5)

#### **5. 測試程式**

>> **stats\_1** Enter first value: **3** Enter next value: **4** Enter next value: **5** Enter next value: **-1** The mean of data is: 4.000000 The standard deviation is: 1.000000 The number of data is: 3.000000 >> **stats\_1**

Enter first value: **-1** The mean of data is: **NaN** The standard deviation is: **NaN** The number of data is: 0.000000

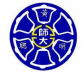

. .

# 範例 5.1: 統計分析 (5/5)

```
\Box \rightarrow \neg \left( \frac{\partial}{\partial \theta} \right) \rightarrow \neg \left( \frac{\partial}{\partial \theta} \right) \rightarrow \neg \left( \frac{\partial}{\partial \theta} \right).
.
                                                                                 \overline{\Omega}● 正確的 MATLAB 程式碼: (檔名為 stats_2.m)
        n = 0; sum_x = 0; sum_x 2 = 0;
        x = input('Enter first value: ');
        while x \ge 0n = n + 1;sum_x = sum_x + x; sum_x 2 = sum_x 2 + x^2;
           x = input('Enter next value: ');end
        if n < 2
           disp('At least 2 values must be entered!');
        else
           x bar = sum x / n;
           s = sqrt( (n * sum_x 2-sum_x^2) / (n * (n-1));fprintf('The mean of data is: %f \n',x_bar);
           fprintf('The standard deviation is: %f \n',s);
           fprintf('The number of data is: %f \n',n);
        end
Hung-Yuan Fan (范洪源), Dep. of Math., NTNU, Taiwan Chap. 5, Computer Programming 13/56
```
# **Section 5.2** for **迴圈**

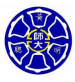

.

### ● for 迴圈 (for loops) 是一種可執行程式區塊特定次數的迴 圈。

形式如下:

表 9.3.1 for 迴圈敘述

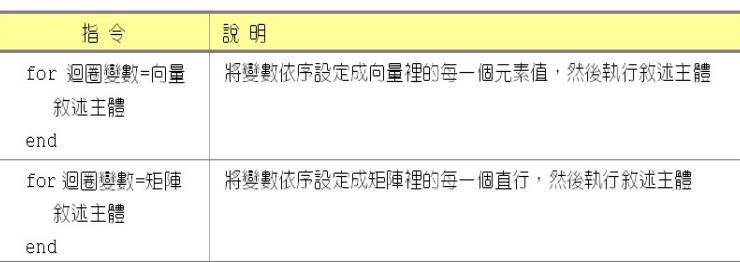

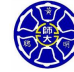

. .

 $\sigma$ 

. .

### for **迴圈的範例**

 $total = 0;$ for num =  $2:100 \t%$  num =  $2,3,4,...,100$ if isprime(num)  $total = total + num;$ end end fprintf('1 <sup>到</sup> <sup>100</sup> 之間的質數總和為 %d *\*n',total);

 $\Box$ 

 $\sigma$ 

. . . . . .

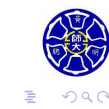

### **計算向量元素的總和 (檔名:** vec\_sum.m**)**

```
total = 0;for num = [-5.6 -1 4 7.2] % num = -5.6, -1, 4, 7.2
 total = total + num;end
fprintf(' 向量元素的總和為 %f \n',total);
>> vec_sum
向量元素的總和為4.600000
>> sum([-5.6, -1, 4, 7.2])
ans =
 4.6000
```
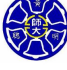

. .

 $\Box \rightarrow \neg \left( \frac{\partial}{\partial \theta} \right) \rightarrow \neg \left( \frac{\partial}{\partial \theta} \right)$ 

. . . .

### $\Box \rightarrow \neg \left( \frac{\partial}{\partial \theta} \right) \rightarrow \neg \left( \frac{\partial}{\partial \theta} \right) \rightarrow \neg \left( \frac{\partial}{\partial \theta} \right)$ . . **迴圈變數被指派為陣列 (檔名:** for\_arr.m**)** for ii =  $[1 2; 3 4]$  % 矩陣  $\begin{bmatrix} 1 & 2 \ 3 & 4 \end{bmatrix}$  被指派給變數 ii ii end >> **for\_arr** ii = 1 3 ii = 2 4

### **計算** *p***-級數的和 (檔名:** p\_series.m**)**

```
p = 2.7; data = [];
for k = 0:8N = 10^k;n = 1:N;S_N = sum(1./(n.^p));data = [data; N S_N];
end
\verb|semilogx(data(:,1),data(:,2), 'bo-');title('Partial sums of a p-series with p = 2.7');
xlabel('N');
ylabel('partial sum S_N');
```
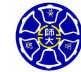

.

. .

# 程式執行結果 (承上例)

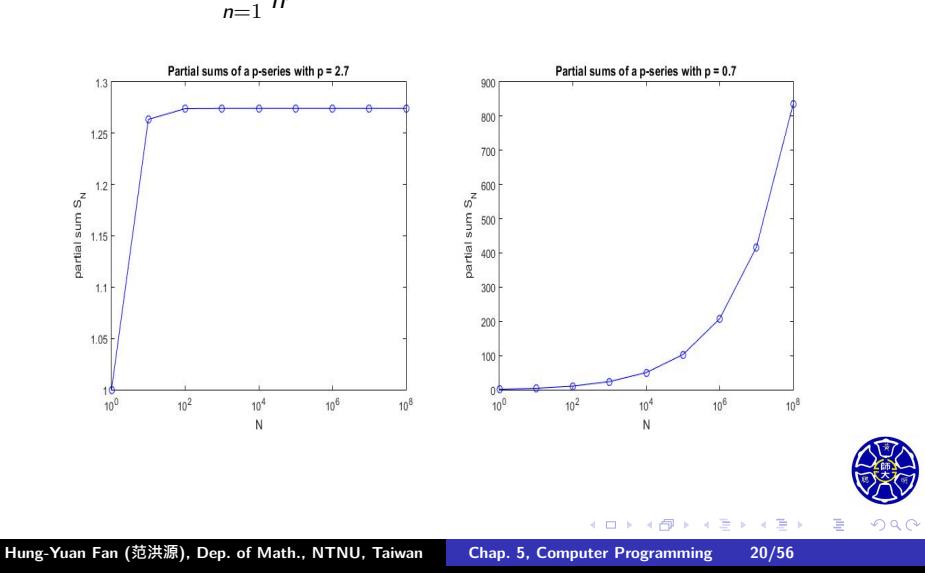

#### 下列圖形顯示 ∑*<sup>∞</sup>* 1 *n <sup>p</sup>* 的收斂與發散,其中 *p* = 2*.*7 和 *p* = 0*.*7:

# 使用  $for$  迴圈的重要細節 $(1/2)$

#### **1. 縮排迴圈的程式本體**

- 向後縮排2 個以上的空格, 以增加程式碼的可讀性。
- 在編輯/偵錯視窗 (Editor) 中, 善用 "反白 MATLAB 宣告式 *<sup>→</sup>* 按下滑鼠右鍵 *<sup>→</sup>* 選取 **Smart Indent**"。

#### **2. 不能在迴圈的程式本體中修改到迴圈指標**

• 因為指標變數在迴圈裡通常被當成計數的工具使用, 而修改 迴圈指標可能會導致錯誤,或是產生難以找到的錯誤。

```
for ii = 1:10· · ·
            % Error!
 · · ·
 a(ii) = <calculation>
  · · ·
end
```
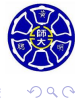

. .

 $\Box \rightarrow \neg \left( \frac{\partial}{\partial \theta} \right) \rightarrow \neg \left( \frac{\partial}{\partial \theta} \right) \rightarrow \neg \left( \frac{\partial}{\partial \theta} \right)$ 

### 使用 for 迴圈的重要細節 (2/2)

- **3. 預先配置 (preallocate) 陣列記憶體空間**
	- 如果陣列在迴圈開始執行之前, 就預先配置其所需的最大空 間,當程式執行時,就不需要經過複製的過程。 這將大幅地增加執行迴圈的速度。例如:
	- $square = zeros(1,100);$ 
		- for ii =  $1:100$  $square(ii) = ii^2;$ end
- **4. 向量優化陣列**
	- 使用向量化的宣告來取代迴圈的過程,被稱為**向量優化 (vectorization)**。向量優化可以大幅地改善許多 MATLAB 程 式的執行效率。
	- 上述 for 迴圈的範例可以改寫成向量化版本: ii =  $1:100$ ;
		- square =  $ii.^2;$

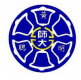

. .

**主** . . . .

 $\Box$  $\cdot$   $\sigma$ 

### **MATLAB 動態編譯器**

- 在 6.5 的版本以後, 增加動態 (Just-in-Time, JIT) 編譯器 的工具。
- 在執行程式碼之前先**編譯 (compile)** 它,而非直譯程式碼。
- 可以提升 for 迴圈的執行速度,幾乎可與向量優化一樣快。

.

.

- 動態編譯器有許多限制,而且這些限制因所使用的 MATLAB 版本而有所差異。
- 向量優化的方式通常能比動態編譯器更有效率。

### **範例 5.5: 比較迴圈與向量優化**

請比較下列寫法所需的計算時間:

- **0** 不事先初始化陣列,利用 for 迴圈計算 1 至 10000 每個整 數的平方。
- **2** 先用 zeros 函式去預先配置一個陣列,再利用 for 迴圈計 算 1 至 10000 每個整數的平方 (這將啟動動態編譯器)。
- **<sup>3</sup>** 利用向量計算 1 至 10000 每個整數的平方。

#### 表 9.4.1 tic 與 toc 指令

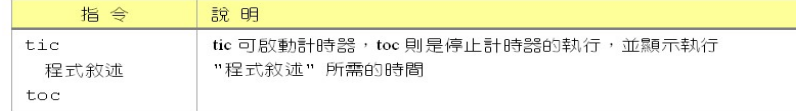

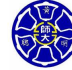

.

**主** 

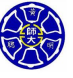

 $square(ii) = ii^2;$ 

average1 = (toc)/maxcount;

MATLAB 程式碼 (1/3)

% 檔名: timings.m

maxcount = 1000;

for  $jj = 1$ : maxcount clear square for ii =  $1:10000$ 

% 第㇐種寫法

tic;

end end

**Hung-Yuan Fan (范洪源), Dep. of Math., NTNU, Taiwan Chap. 5, Computer Programming 25/56**

 $\Box$ 

 $\leftarrow$   $\oplus$   $\rightarrow$  $\epsilon \equiv$ 

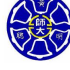

. .

 $\epsilon \equiv$ 

# MATLAB 程式碼 (2/3)

```
% 第二種寫法
tic;
for jj = 1: maxcount
  clear square
  square = zeros(1,10000);for ii = 1:10000square(ii) = ii^2;end
end
average2 = (toc)/maxcount;
```
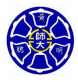

.

. . . .

# MATLAB 程式碼 (3/3)

% 第三種寫法 tic; for  $jj = 1$ : maxcount clear square  $ii = 1:10000;$ square  $=$  ii. $\hat{ }$ 2; end  $average3 = (toc)/maxcount;$ % 顯示三種寫法的計算時間 fprintf('Loop / uninitialized array = %8.5f *\*n', average1); fprintf('Loop / initialized array / JIT = %8.5f *\*n', average2); fprintf('Vectorized = %8.5f *\*n', average3);

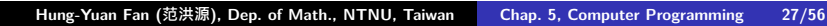

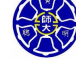

. .

. . . .

### 輸出結果 (承上頁)

#### >> **timings**

Loop / uninitialized array = **0.00261** Loop / initialized array / JIT = **0.00010** Vectorized = **0.00002**

備註: 上述結果的運算環境為

- 機器型號: ASIS Nootebook (G501JW)
- 微處理器: Intel Core i7-4720HQ CPU@2.60GHz 2.59GHz
- 記憶體數: 12 GB
- 作業系統: Windows 8.1
- 軟體版本: MATLAB R2015a

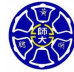

. .

 $\Box \rightarrow \neg \left( \frac{\partial}{\partial \theta} \right) \rightarrow \neg \left( \frac{\partial}{\partial \theta} \right) \rightarrow \neg \left( \frac{\partial}{\partial \theta} \right)$ 

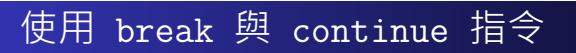

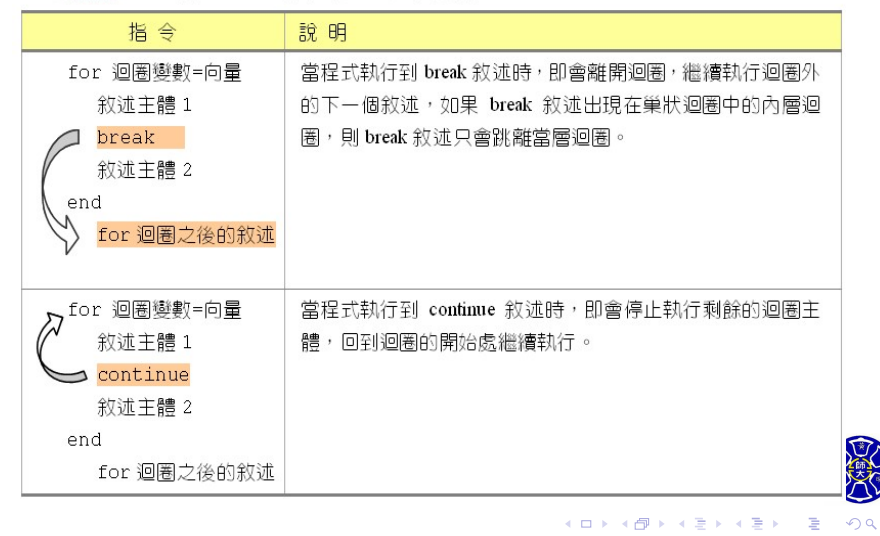

**Hung-Yuan Fan (范洪源), Dep. of Math., NTNU, Taiwan Chap. 5, Computer Programming 29/56**

表 9.3.3 break 與 continue 指令 (以 for 迴圈為例)

```
指令 break 的範例 (檔名: test_break.m)
for ii = 1:5if ii == 3
   break;
  end
  fprintf('ii = %d \n', ii);
end
disp(['End of loop!']);
>> test_break
ii = 1ii = 2End of loop!
```
 $\Box$ 

 $\leftarrow$   $\oplus$   $\rightarrow$  $\epsilon \equiv$  . . . .

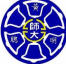

. .

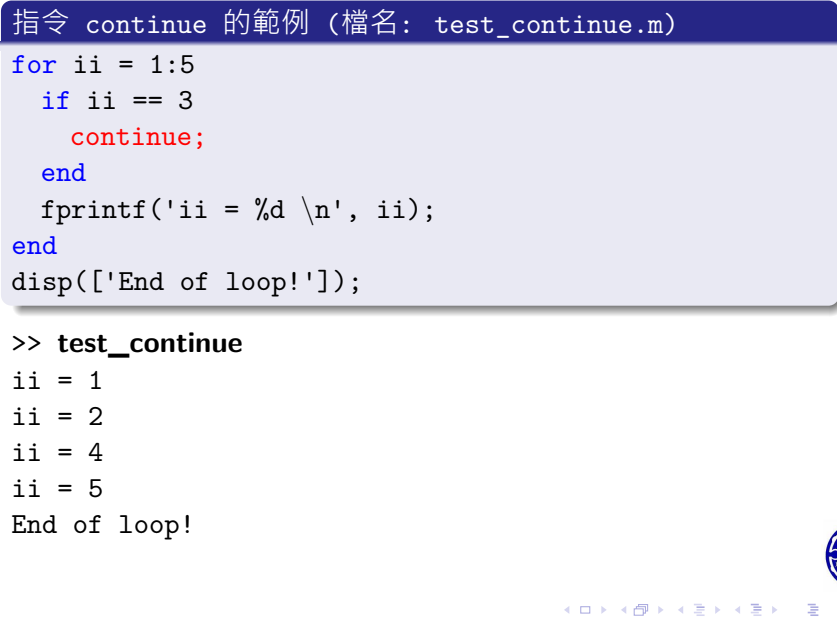

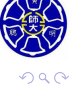

### 巢狀迴圈 $(1/2)$

### **使用巢狀迴圈的注意事項**

- 如果一個迴圈內有另外一個迴圈,這兩個迴圈稱為**巢狀迴圈 (nested loops)**。
- 如果 for 迴圈為巢狀結構,它們應該擁有獨立的指標變數。
- 如果 break 或 continue 指令在巢狀迴圈內出現, 則這些 宣告與包含它們的最內層迴圈有關聯。
- 如果可能的話,請使用向量優化的宣告式取代巢狀迴圈結 構。
- 在使用巢狀迴圈之前,請預先分配記憶體給迴圈內所運行的 變數或陣列。

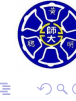

 $\sigma$ 

```
break 和巢狀迴圈結合的範例 (檔名: nested_for.m)
for ii = 1:3for jj = 1:3if jj == 3
     break;
   end
   product = ii * jj;fprintf('%d * %d = %d \n',ii,jj,product);
  end % for jj
  fprintf('End of inner loop \n');
end % for ii
fprintf('End of outer loop \n');
```
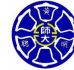

. .

. .

# 輸出結果 (承上例)

>> **nested\_for**  $1 * 1 = 1$  $1 * 2 = 2$ End of inner loop  $2 * 1 = 2$  $2 * 2 = 4$ End of inner loop  $3 * 1 = 3$  $3 * 2 = 6$ End of inner loop End of outer loop

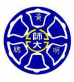

. .

 $\langle \langle \vec{B} \rangle \rangle \rangle$  ,  $\langle \rangle \rangle$ 

 $\epsilon \equiv$ 

# **Section 5.3 邏輯陣列與向量優化**

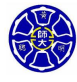

### **邏輯陣列的特性**

- **由邏輯值 true(1) 或 false(0) 所形成的陣列稱為邏輯陣列 (logical array)**。
- 邏輯陣列可以當做算術運算的**遮罩(mask)陣列**。
- 遮罩陣列是一個可以用來選擇某些陣列的元素, 做為算術運 算的元素。指定的運算會作用在選擇的元素上,而不會作用 在其餘未被選擇的元素上。
- 這是一個**非常快速而聰明的方式**來執行陣列子集的運算,因 其不需使用任何的迴圈或分支結構。

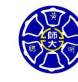

.

.

# 遮罩陣列的範例

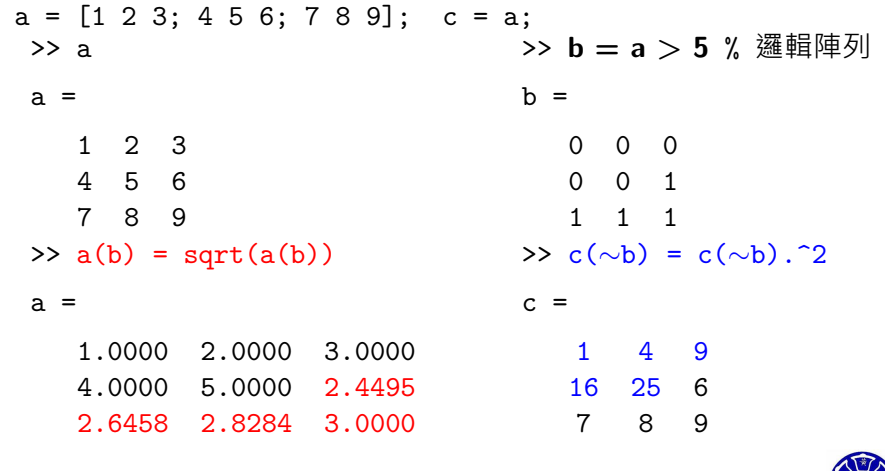

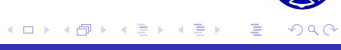

### 使用邏輯陣列產生等效的 if/else 架構 (1/2)

### **MATLAB 的原始程式碼**

```
a = [1 2 3; 4 5 6; 7 8 9];
for ii = 1:size(a,1)for jj = 1:size(a,2)if a(ii,jj) > 5a(ii,jj) = sqrt(a(ii,jj));else
     a(ii,jj) = a(ii,jj)^2;end % if
 end % jj
end % ii
```
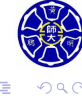

# 使用邏輯陣列產生等效的 if/else 架構 (2/2)

### **邏輯陣列可產生等效的分支敘述**

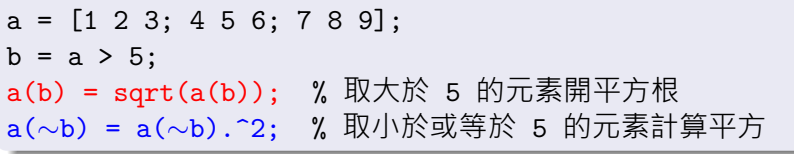

### >> a

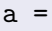

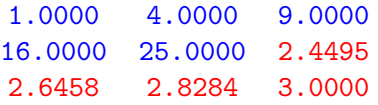

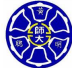

. .

. .

 $\sigma$ 

### **邏輯陣列應用於基本列運算上**

試用基本列運算 (elementary row operation) 與邏輯陣列 (或是遮 罩陣列),將矩陣  $A =$  $\sqrt{ }$  1 0 1 0 2 2 2 2 3 3 3 3 4 4 4 4  $\overline{\phantom{a}}$  $\overline{\phantom{a}}$ 的第㇐行元素 *a*<sup>21</sup> = 2*, a*<sup>31</sup> = 3*, a*<sup>41</sup> = 4 全部消為零。

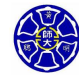

.

# MATLAB 程式碼 (1/2)

>> A = [1 0 1 0; 2 2 2 2; 3 3 3 3; 4 4 4 4]; >> jj = logical $(A(1,:))$ ; % 非零元素設為 true $(1)$ , 零元素設為 false $(0)$ >>  $A(2, jj) = (-2) * A(1, jj) + A(2, jj)$ 

 $A =$ 

- 
- 

1 0 1 0

- 0 2 0 2
- 3 3 3 3
- 4 4 4 4

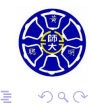

. . . . **.** 

# MATLAB 程式碼 (2/2)

```
\Box \rightarrow \neg \left( \frac{\partial}{\partial \theta} \right) \rightarrow \neg \left( \frac{\partial}{\partial \theta} \right) \rightarrow \neg \left( \frac{\partial}{\partial \theta} \right)\Rightarrow A(3,jj) = (-3) * A(1,jj) + A(3,jj)A =1 0 1 0
    0 2 0 2
    0 3 0 3
    4 4 4 4
>> A(4, jj) = (-4) * A(1, jj) + A(4, jj)A =1 0 1 0
    0 2 0 2
    0 3 0 3
    0 4 0 4
```
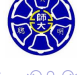

. .

**Section 5.6** textread **函式**

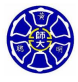

# 讀取混合資料型態的檔案

#### 表 17.1.5 讀取摻雜文字與數據資料的檔案

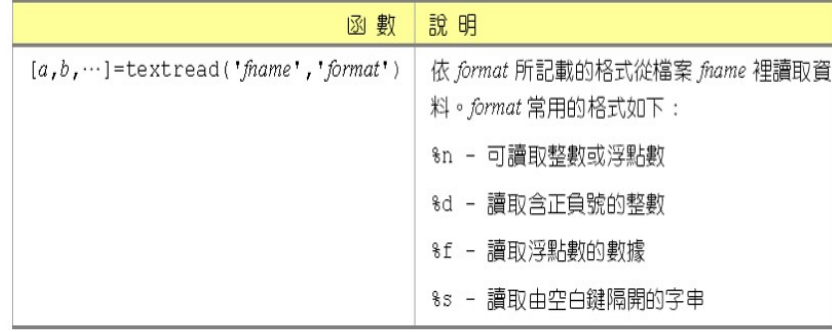

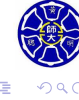

 $\begin{aligned} \left\{ \begin{array}{c} \left( \begin{array}{c} 1 \end{array} \right) \times \left( \begin{array}{c} \frac{1}{\sqrt{2}} \\ \frac{1}{\sqrt{2}} \end{array} \right) \times \left( \begin{array}{c} \frac{1}{\sqrt{2}} \\ \frac{1}{\sqrt{2}} \end{array} \right) \times \left( \begin{array}{c} \frac{1}{\sqrt{2}} \\ \frac{1}{\sqrt{2}} \end{array} \right) \times \left( \begin{array}{c} \frac{1}{\sqrt{2}} \\ \frac{1}{\sqrt{2}} \end{array} \right) \times \left( \begin{array}{c} \frac{1}{\sqrt{$ 

### 函式 textread 的使用範例 (1/2)

>> type **test\_input.dat** James Jones O+ 3.51 23 Yes Sally Smith A+ 3.28 22 No

>> [first,last,blood,gpa,age,answer] = ... textread('test\_input.dat','%s %s %s %f %d %s');

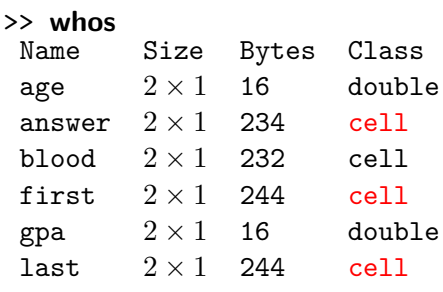

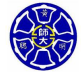

. .

### 函式 textread 的使用範例 (2/2)

>> clear all

% 函式 textread 允許忽略某些資料欄位不被讀取,例如: >> [first,last,gpa] = textread('test\_input.dat',... '%s %s %\*s %f %\*d %\*s');

#### >> **whos**

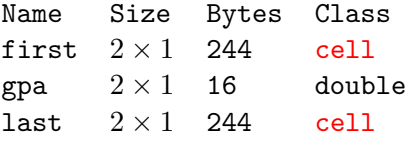

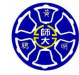

### MATLAB 支援四種常用的資料檔案格式,如下表所示:

#### 表 17.1.1 檔案類型與相關資訊

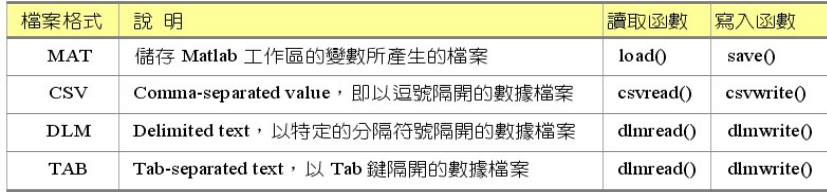

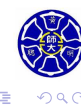

 $\begin{aligned} \left\{ \begin{array}{c} \square \rightarrow \negthickspace \rightarrow \bigoplus \rightarrow \negthickspace \rightarrow \square \rightarrow \bot \end{array} \right. \end{aligned}$ 

 $\epsilon \equiv$ 

### 以逗點隔開的資料檔案

- 以逗號隔開的資料稱為 **CSV(comma separated value)**。
- 函式 csvread 與 csvwrite 可用來存取 CSV 型態的資料。

#### 表 17.1.3 存取由逗號隔開的數據資料

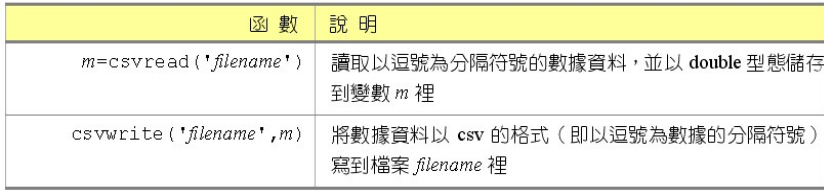

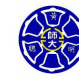

.

### CSV 檔案的寫入與讀取

```
\Box\begin{aligned} \left\{ \begin{array}{c} \frac{\partial}{\partial t} \left( \mathbf{r} \right) \left( \mathbf{r} \right) \left(.
.
                                                                                                                                                                 \overline{\Omega}>> A = magic(3) %A 是一個 3 × 3 魔術方陣
     A =8 1 6
              3 5 7
              4 9 2
    >> csvwrite('magic3.csv',A); % 以逗點為分隔符號
    >> type magic3.csv
     8,1,6
    3,5,7
     4,9,2
     >> B = csvread('magic3.csv')
     B =8 1 6
              3 5 7
              4 9 2
Hung-Yuan Fan (范洪源), Dep. of Math., NTNU, Taiwan Chap. 5, Computer Programming 49/56
```
### 以特定符號隔開的數據處理

- 函式 dlmread 與 dlmwrite 可存取不是以逗號分隔的數據 資料。
- *dlm* 是 delimiter 的縮寫,分隔符號之意。

#### 表 17.1.4 處理以特定符號隔開的數據

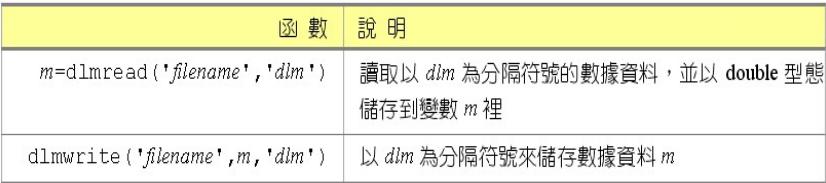

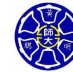

### DLM 檔案的寫入與讀取

```
>> A = magic(3); %A 是一個 3 × 3 魔術方陣
>> dlmwrite('magic3.dlm',A,'\t'); % 以空白為分隔符號
>> type magic3.dlm
8 1 6
3 5 7
4 9 2
>> B = dlmread('magic3.dlm','\t')
B =8 1 6
  3 5 7
  4 9 2
```
 $\Box$ 

 $\sigma$ 

. . . . . .

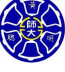

. .

# 開啟和關閉文字檔

#### 表 17.2.1 開檔與關檔的函數

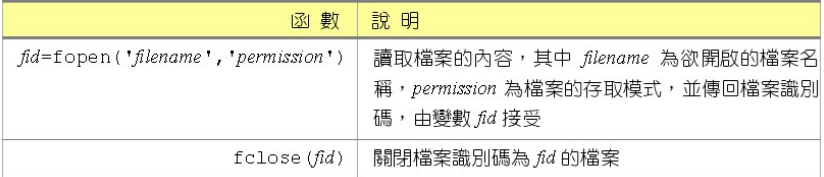

#### 表 17.2.2 檔案存取模式

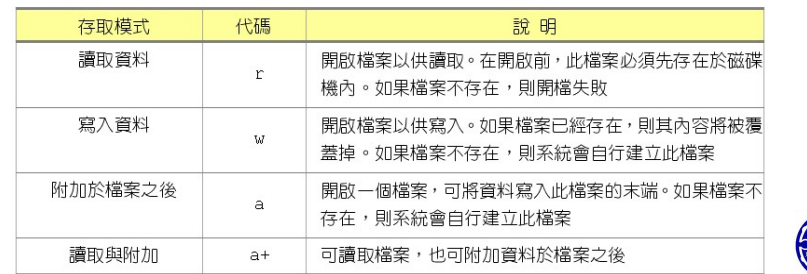

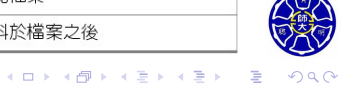

# 寫入和讀取文字檔

#### 表 17.2.3 檔案寫入與讀取函數

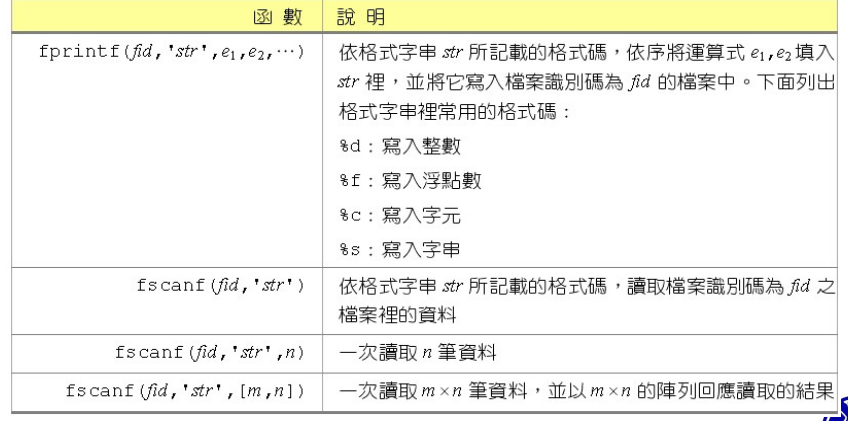

 $\overline{\Omega}$ 

### $\Box$  $\begin{aligned} \left\{ \begin{array}{c} \frac{\partial}{\partial t} \left( \mathbf{r} \right) \left( \mathbf{r} \right) \left($ . . **計算** *p***-級數的部分和 (檔名:** test\_pseries.m**)** clc,clear all; fid = fopen('results.txt','w'); fprintf(' N  $S_N \n\infty$ ;<br>fprintf(fid,' N  $S_N \n\infty$ ; fprintf(fid,' N  $p = 2.7;$ for  $k = 0:8$  $N = 10^k;$  $n = 1:N;$  $S_N = sum(1./(n.\hat{p}));$ fprintf('10^%d %12.6f *\*n',k,S\_N); fprintf(fid,'10^%d %12.6f *\*n',k,S\_N); end fclose(fid); **Hung-Yuan Fan (范洪源), Dep. of Math., NTNU, Taiwan Chap. 5, Computer Programming 54/56**

### 檢視計算結果 (承上頁)

### >> **test\_pseries**

除了螢幕上會顯示 *N* 與 *p*-級數部分和 *S<sup>N</sup>* = ∑ *N n*=1 1 *n <sup>p</sup>* 的計算結 果之外,這些數據資料同時也會寫入 ASCII 格式的文字檔 案results.txt中。

> $\Box$ . . . .

. .

### >> type results.txt

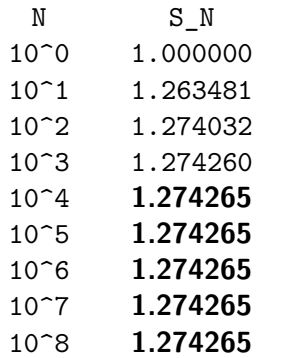

**Thank you for your attention!**

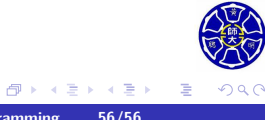